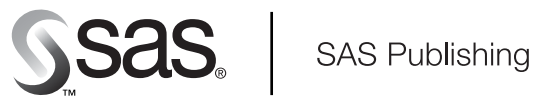

# **SAS/ACCESS**® 9.1 **Supplement for OLE DB**

SAS/ACCESS for Relational Databases

The Power to Know

The correct bibliographic citation for this manual is as follows: SAS Institute Inc. 2004. *SAS/ACCESS* ® *9.1 Supplement for OLE DB (SAS/ACCESS for Relational Databases)*. Cary, NC: SAS Institute Inc.

#### **SAS/ACCESS**® **9.1 Supplement for OLE DB (SAS/ACCESS for Relational Databases)**

Copyright © 2004, SAS Institute Inc., Cary, NC, USA ISBN 1-59047-250-0

All rights reserved. Produced in the United States of America. No part of this publication may be reproduced, stored in a retrieval system, or transmitted, in any form or by any means, electronic, mechanical, photocopying, or otherwise, without the prior written permission of the publisher, SAS Institute Inc.

**U.S. Government Restricted Rights Notice.** Use, duplication, or disclosure of this software and related documentation by the U.S. government is subject to the Agreement with SAS Institute and the restrictions set forth in FAR 52.227–19 Commercial Computer Software-Restricted Rights (June 1987).

SAS Institute Inc., SAS Campus Drive, Cary, North Carolina 27513.

#### 1st printing, January 2004

SAS Publishing provides a complete selection of books and electronic products to help customers use SAS software to its fullest potential. For more information about our e-books, e-learning products, CDs, and hard-copy books, visit the SAS Publishing Web site at **support.sas.com/pubs** or call 1-800-727-3228.

SAS® and all other SAS Institute Inc. product or service names are registered trademarks or trademarks of SAS Institute Inc. in the USA and other countries. ® indicates USA registration.

Other brand and product names are registered trademarks or trademarks of their respective companies.

## **Contents**

## **Chapter 1 SAS/ACCESS for OLE DB [1](#page-4-0)**

Introduction to the SAS/ACCESS Interface to OLE DB **[1](#page-4-0)** LIBNAME Statement Specifics for OLE DB **[2](#page-5-0)** Data Set Options for OLE DB **[8](#page-11-0)** Pass-Through Facility Specifics for OLE DB **[9](#page-12-0)** Passing SAS Functions to OLE DB **[14](#page-17-0)** Passing Joins to OLE DB **[15](#page-18-0)** Temporary Table Support for OLE DB **[16](#page-19-0)** OLE DB Bulk Loading **[18](#page-21-0)** Locking in the OLE DB Interface **[18](#page-21-0)** Accessing OLE DB for OLAP Data **[19](#page-22-0)** Naming Conventions for OLE DB **[22](#page-25-0)** Data Types for OLE DB **[22](#page-25-0)**

**Appendix 1 Recommended Reading [25](#page-28-0)** Recommended Reading **[25](#page-28-0)**

**Glossary [27](#page-30-0)**

**Index [33](#page-36-0)**

## <span id="page-4-0"></span>CHAPTER *1*

## SAS/ACCESS for OLE DB

*Introduction to the SAS/ACCESS Interface to OLE DB* **1** *LIBNAME Statement Specifics for OLE DB* **2** *Arguments* **2** *Connecting with OLE DB Services* **6** *Connecting Directly to a Data Provider* **7** *OLE DB LIBNAME Statement Examples* **7** *Data Set Options for OLE DB* **8** *Pass-Through Facility Specifics for OLE DB* **9** *Examples* **10** *Special OLE DB Queries* **10** *Examples of Special OLE DB Queries* **13** *Passing SAS Functions to OLE DB* **14** *Passing Joins to OLE DB* **15** *Temporary Table Support for OLE DB* **16** *Establishing a Temporary Table* **16** *Terminating a Temporary Table* **16** *Examples* **16** *OLE DB Bulk Loading* **18** *Locking in the OLE DB Interface* **18** *Accessing OLE DB for OLAP Data* **19** *Overview* **19** *Using the Pass-Through Facility with OLAP Data* **20** *Syntax* **20** *Examples* **21** *Naming Conventions for OLE DB* **22** *Data Types for OLE DB* **22** *OLE DB Null Values* **23**

## Introduction to the SAS/ACCESS Interface to OLE DB

This document includes details *only* about the SAS/ACCESS interface to OLE DB. It should be used as a supplement to the generic SAS/ACCESS documentation *SAS/ACCESS for Relational Databases: Reference*.

Microsoft OLE DB is an API (application programming interface) that provides access to data that can be in a database table, an e-mail file, a text file, or another type of file. This SAS/ACCESS interface accesses data from these sources through OLE DB data providers such as Microsoft Access, Microsoft SQL Server, and Oracle.

## <span id="page-5-0"></span>LIBNAME Statement Specifics for OLE DB

This section describes the LIBNAME statement as supported in the SAS/ACCESS interface to OLE DB. For a complete description of this feature, see the LIBNAME statement section in *SAS/ACCESS for Relational Databases: Reference*. The OLE DB specific syntax for the LIBNAME statement is as follows:

**LIBNAME** *libref* **oledb** <*connection-options*> <*LIBNAME-options*>;

#### Arguments

#### *libref*

is any SAS name that serves as an alias to associate SAS with a database, schema, server, or group of tables and views.

oledb

is the SAS/ACCESS engine name for the interface to OLE DB.

#### *connection-options*

provide connection information and control how SAS manages the timing and concurrence of the connection to the data source. You can connect to a data source either by using OLE DB Services or by connecting directly to the provider. For details about each of these methods, see "Connecting with OLE DB Services" on page 6 and "Connecting Directly to a Data Provider" on page 7.

The following connection options are available with both connection methods:

#### USER=<'>*user-name*<'>

enables you to connect to an OLE DB data source with a user ID that is different from the default ID. The default is your user ID.

#### PASSWORD=<'>*password*<'>

specifies the OLE DB password that is associated with your user ID.

*Note:* If you do not wish to enter your OLE DB password in uncoded text, see PROC PWENCODE for a method to encode it.  $\triangle$ 

#### DATASOURCE=<'>*data-source*<'>

identifies the data source object (such as a relational database server or a local file) to which you want to connect.

#### PROVIDER=<'>*provider-name*<'>

specifies which OLE DB provider to use to connect to the data source. This option is required during batch processing.

There is no restriction on the length of the *provider-name*. If the *provider-name* contains blank spaces or special characters, enclose it in quotation marks.

If you do not specify a provider, an OLE DB Services dialog box prompts you for connection information. In batch mode, if you do not specify a provider the connection fails.

If you are using the Microsoft Jet OLE DB 4.0 provider, specify PROVIDER=JET.

#### $PROPERTIES=(\langle \text{'}\rangle property \text{--} 1\langle \text{'}\rangle = \langle \text{'}\rangle value \text{--} 1\langle \text{'}\rangle \langle \text{'}\rangle$ ...

<'>*property-n*<'>=<'>*value-n*<'>>)

specifies standard provider properties that enable you to connect to a data source and to define connection attributes. If a property name or value contains embedded spaces or special characters, enclose the name or value in quotation marks. Use a blank space to separate multiple properties.

<span id="page-6-0"></span>*Note:* See your provider's documentation for a list and description of all the properties that your provider supports.  $\Delta$ 

No properties are specified by default.

#### PROVIDER\_STRING=<'>*extended-properties*<'>

specifies provider-specific extended connection information, such as the file type of the data source. If the string contains blank spaces or special characters, enclose it in quotation marks. For example, the Microsoft Jet provider accepts strings that indicate file type (such as 'Excel 8.0').

The following example uses the Jet 4.0 provider to access the spreadsheet Y2KBUDGET.XLS. Specify the 'Excel 8.0' provider string so that Jet recognizes the file as an Excel 8.0 worksheet.

libname budget oledb provider=jet provider string='Excel 8.0' datasource='d:\excel80\Y2Kbudget.xls';

#### OLEDB\_SERVICES=YES | NO

determines whether SAS uses OLE DB Services to connect to the data source. Specify YES to use OLE DB Services or specify NO to use the provider to connect to the data source.

Specifying PROMPT=YES and OLEDB\_SERVICES=YES enables you to set more options than you would otherwise be able to set (by being prompted by the provider's dialog box). If OLEDB\_SERVICES=NO, you must specify PROVIDER= first in order for the provider's prompt dialog boxes to be used. If PROVIDER= is omitted, SAS uses OLE DB Services, even if you specify OLEDB\_SERVICES=NO.

YES is the default.

For Microsoft SQL Server data, if BULKLOAD=YES, then OLEDB\_SERVICES= is set to NO.

When OLEDB\_SERVICES=YES and a successful connection is made, the complete connection string is returned in the SYSDBMSG macro variable.

#### PROMPT =YES | NO

determines whether an interactive dialog box is displayed to guide you through the connection process. The interactive dialog box is one of the following:

- □ an OLE DB provider dialog box if OLEDB\_SERVICES=NO and you specify a provider.
- an OLE DB Services dialog box if OLEDB\_SERVICES=YES or if you do not specify a provider.

The OLE DB Services dialog box is generally preferred over the provider's dialog box because the OLE DB Services dialog box enables you to set options more easily.

If you specify a provider and set OLEDB\_SERVICES=NO, the default is PROMPT=NO. Otherwise, the default is PROMPT=YES.

If OLEDB\_SERVICES=YES or if you do not specify a provider, an OLE DB Services dialog box displays even if you specify PROMPT=NO.

Specify no more than one of the following options on each LIBNAME statement: COMPLETE=, REQUIRED=, PROMPT=.

Any properties that you specify in the PROPERTIES= option are displayed in the prompting interface, and you can edit any field.

UDL\_FILE=<'>*path-and-file-name*<'>

specifies the path and filename for a Microsoft universal data link (UDL). For example, you could specify

**UDL\_FILE="C:\WinNT\profiles\me\desktop\MyDBLink.UDL"**

<span id="page-7-0"></span>This option does not support SAS filerefs. SYSDBMSG is *not* set on successful completion. For more information, see Microsoft's documentation about the Data Link API.

This option overrides any values that are set with the INIT STRING=, PROVIDER=, and PROPERTIES= options.

The following connection option is only available when you use OLE DB Services:

INIT\_STRING='*property-1*=*value-1*<...;*property-n*=*value-n*>'

specifies an initialization string, enabling you to bypass the interactive prompting interface yet still use OLE DB Services. Use a semicolon to separate properties.

After you connect to a data source, SAS returns the complete initialization string to the macro variable SYSDBMSG, which stores the connection information that you specify in the prompting window. You can reuse the initialization string to make automated connections or to specify connection information for batch jobs.

For example, if you specify the following initialization string:

init\_string='Provider=SQLOLEDB;Password=dbmgr1;Persist Security Info=True;User ID=rachel;Initial Catalog=users; Data Source=dwtsrv1';

then the content of the SYSDBMSG macro variable is:

OLEDB: Provider=SQLOLEDB;Password=dbmgr1; Persist Security Info=True;User ID=rachel; Initial Catalog=users;Data Source=dwtsrv1;

If you store this string for later use, delete the **OLEDB:** prefix and any initial spaces before the first listed option.

There is no default value. However, if you specify a null value for this option, the OLE DB Provider for ODBC (MSDASQL) is used with your default data source and its properties. See your OLE DB documentation for more information about these default values.

This option overrides any values that are set with the PROVIDER= and PROPERTIES= options.

To write the initialization string to the SAS log, submit the following code immediately after connecting to the data source: **%put %superq(SYSDBMSG);** This option is not available if OLEDB\_SERVICES=NO.

The following connection options are only available when you connect directly to a provider:

#### COMPLETE=YES | NO

specifies whether SAS attempts to connect to the data source without prompting you for connection information.

If you specify COMPLETE=YES and the connection information that you specify in your LIBNAME statement is sufficient, then SAS makes the connection and does not prompt you for additional information.

If you specify COMPLETE=YES and the connection information that you specify in your LIBNAME statement is not sufficient, the provider's dialog box prompts you for additional information. You can enter optional information as well as required information in the dialog box.

NO is the default value.

COMPLETE= is available only when you set OLEDB\_SERVICES=NO and you specify a provider. It is not available in the Pass-Through Facility.

Specify no more than one of the following options on each LIBNAME statement: COMPLETE=, REQUIRED=, PROMPT=.

#### <span id="page-8-0"></span>REQUIRED=YES | NO

specifies whether SAS attempts to connect to the data source without prompting you for connection information and whether you can interactively specify optional connection information.

If you specify REQUIRED=YES and the connection information that you specify in your LIBNAME statement is sufficient, SAS makes the connection and you are not prompted for additional information.

If you specify REQUIRED=YES and the connection information that you specify in your LIBNAME statement is not sufficient, the provider's dialog box prompts you for the required connection information. You cannot enter optional connection information in the dialog box.

NO is the default value.

REQUIRED= is available only when you set OLEDB\_SERVICES=NO and you specify a provider in the PROVIDER= option. It is not available in the Pass-Through Facility

Specify no more than one of the following options on each LIBNAME statement: COMPLETE=, REQUIRED=, PROMPT=.

#### *LIBNAME-options*

define how DBMS objects are processed by SAS. Some LIBNAME options can enhance performance; others determine locking or naming behavior. The following table describes the LIBNAME options that are suupported for OLE DB, and presents default values where applicable. See the section about the SAS/ACCESS LIBNAME statement in *SAS/ACCESS for Relational Databases: Reference* for detailed information about these options.

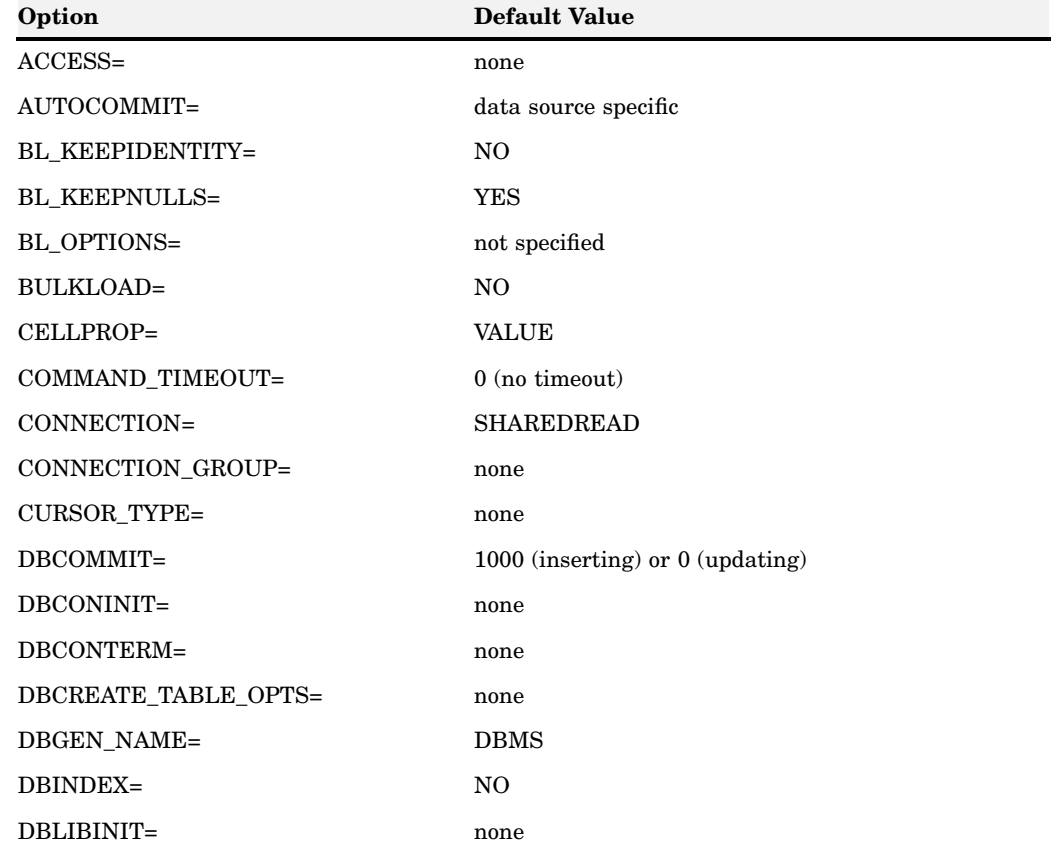

**Table 1.1** SAS/ACCESS LIBNAME Options for OLE DB

<span id="page-9-0"></span>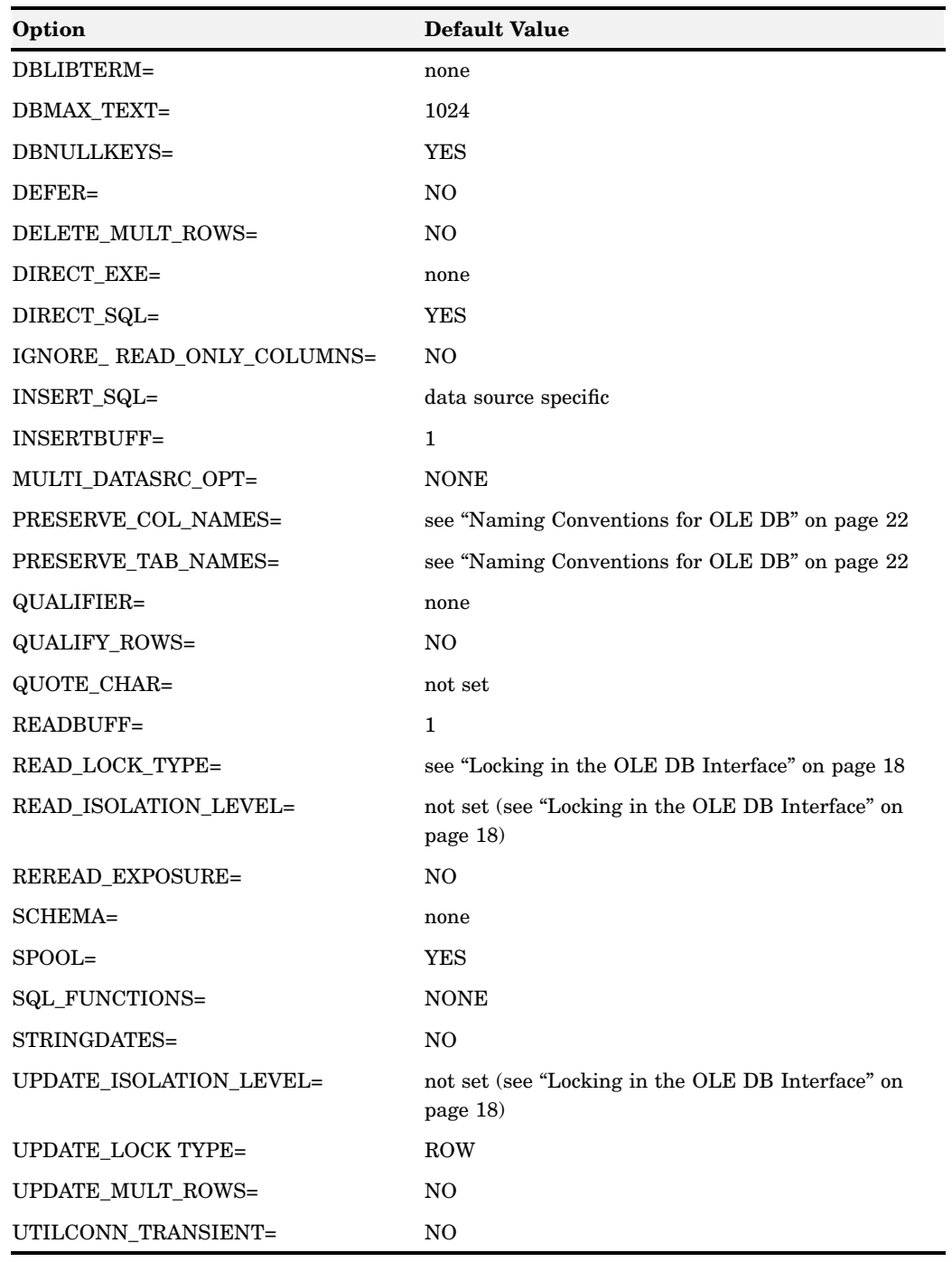

## Connecting with OLE DB Services

By default, the SAS/ACCESS interface to OLE DB uses OLE DB Services because this is often the fastest and easiest way to connect to a data provider.

OLE DB Services provides performance optimizations and scaling features, including resource pooling. It also provides interactive prompting for the provider name and connection information.

When you submit a simple LIBNAME statement such as

libname mydblib oledb;

<span id="page-10-0"></span>SAS directs OLE DB Services to display a dialog box that contains tabs where you can enter the provider name and connection information.

*Note:* After you make a successful connection using OLE DB Services, you can retrieve the connection information and reuse it in batch jobs and automated connections. For more information, see the connection options INIT\_STRING= and OLEDB SERVICES=.  $\triangle$ 

### Connecting Directly to a Data Provider

To connect to a data source, the SAS/ACCESS interface to OLE DB requires a provider name and provider-specific connection information such as the user ID, password, schema, or server name. If you know all of this information, you can connect directly to a provider, without using OLE DB Services.

*Note:* If you are connecting to Microsoft SQL Server and specifying the SAS/ACCESS option BULKLOAD=YES, then you must connect directly to the provider.  $\triangle$ 

To connect directly to a provider, you must specify the following:

- $\Box$  the name of the provider (PROVIDER=)
- $\Box$  that you do not want to use OLE DB Services (OLEDB\_SERVICES=NO)
- $\Box$  any required connection information.

After you connect to your provider, you can use a special OLE DB query called PROVIDER\_INFO to make subsequent non-prompted connections easier. You can submit this special query as part of a PROC SQL query in order to display all of the available provider names and properties. For an example, see "Examples of Special OLE DB Queries" on page 13.

If you know only the provider name and you are running an interactive SAS session, you can be prompted for the provider's properties. Specify PROMPT=YES to direct the provider to prompt you for properties and other connection information. Each provider displays its own prompting interface.

If you run SAS in a batch environment, specify only USER=, PASSWORD=, DATASOURCE=, PROVIDER=, PROPERTIES=, and OLEDB\_SERVICES=NO.

## OLE DB LIBNAME Statement Examples

In the following example, the libref MYDBLIB uses the SAS/ACCESS OLE DB engine to connect to a Microsoft SQL Server database.

```
libname mydblib oledb user=username password=password datasource=dept203
                   provider=sqloledb properties=('initial catalog'=mgronly);
```

```
proc print data=mydblib.customers;
  where state='CA';
run;
```
In the following example, the libref MYDBLIB uses the SAS/ACCESS engine for OLE DB to connect to an Oracle database. Because prompting is enabled, you can review and edit the user, password, and data source information in a dialog box.

```
libname mydblib oledb user=username password=password datasource=v2o7223.world
                      provider=msdaora prompt=yes;
```

```
proc print data=mydblib.customers;
   where state='CA';
run;
```
In the following example, you submit a basic LIBNAME statement, so an OLE DB Services dialog box prompts you for the provider name and properties' values.

libname mydblib oledb;

The advantage of being prompted is that you do not need to know any special syntax to set the values for the properties. Prompting also enables you to set more options than you might when you connect directly to the provider (and do not use OLE DB Services).

## Data Set Options for OLE DB

The following table describes the data set options that are supported for OLE DB, and provides default values where applicable. See the section about data set options in *SAS/ACCESS for Relational Databases: Reference* for detailed information about these options.

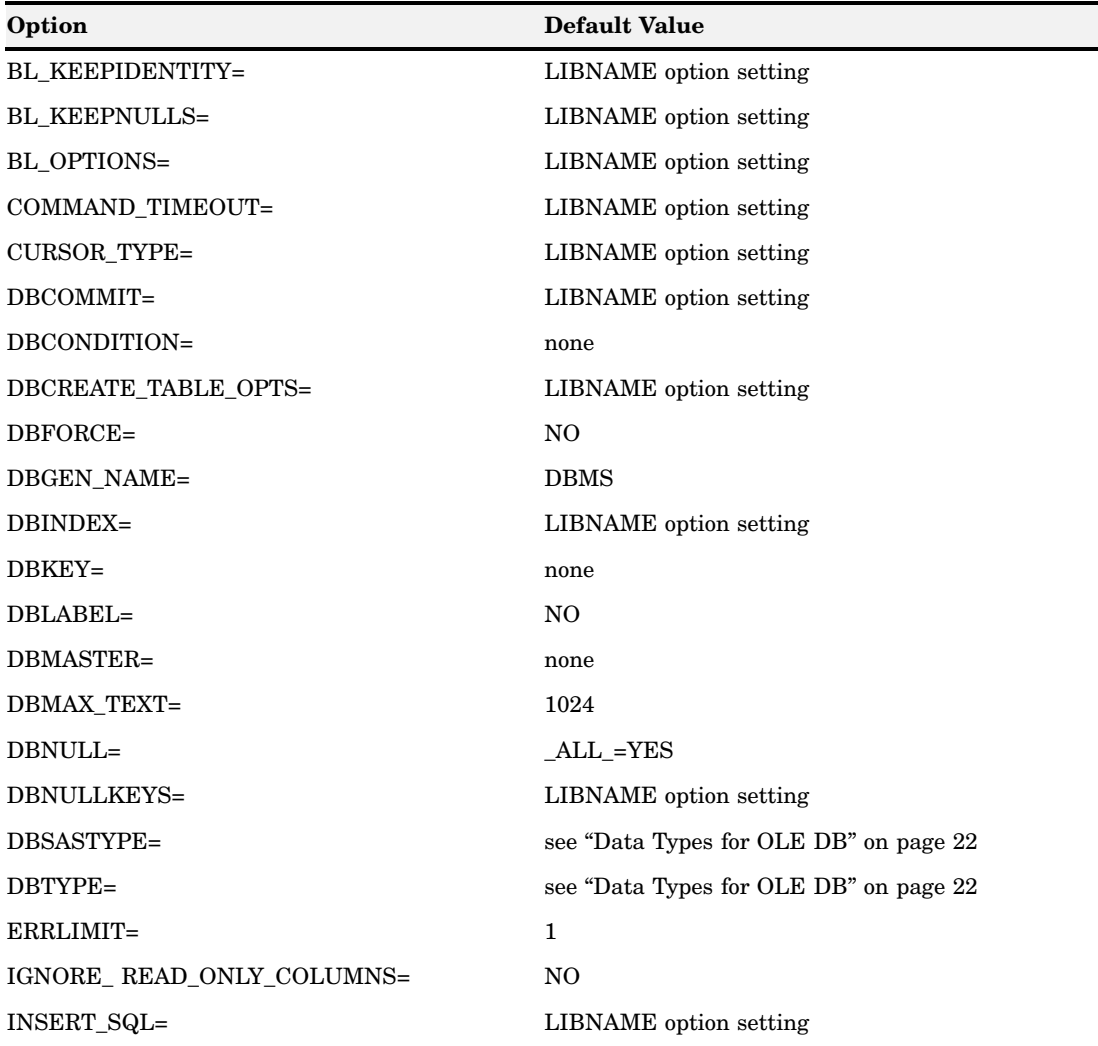

**Table 1.2** SAS/ACCESS Data Set Options for OLE DB

<span id="page-12-0"></span>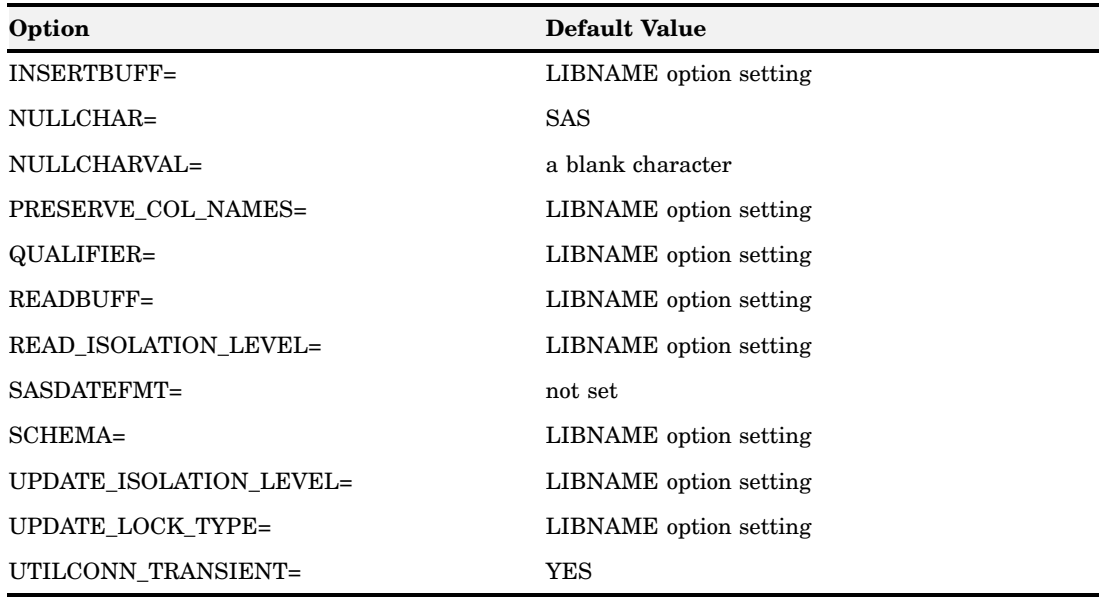

## Pass-Through Facility Specifics for OLE DB

See the section about the Pass-Through Facility in *SAS/ACCESS for Relational Databases: Reference* for general information about this feature. The Pass-Through Facility specifics for OLE DB are as follows:

- 
- The *dbms-name* is **OLEDB**.
- $\Box$  The CONNECT statement is required.
- $\Box$  PROC SQL supports multiple connections to OLE DB. If you use multiple simultaneous connections, you must use an *alias* to identify the different connections. If you do not specify an alias, the default alias, **OLEDB**, is used. The functionality of multiple connections to the same OLE DB provider might be limited by a particular provider.
- The CONNECT statement *database-connection-arguments* are identical to the LIBNAME connection options. For some data sources, the connection options have default values and are therefore not required.

*Note:* Not all of the connection options are supported by all OLE DB providers. Refer to your provider documentation for more information.  $\triangle$ 

 $\Box$  The following LIBNAME options are available with the CONNECT statement:

AUTOCOMMIT= CELLPROP= COMMAND\_TIMEOUT= CURSOR\_TYPE= DBMAX\_TEXT= QUALIFY\_ROWS= READ\_ISOLATION\_LEVEL= READ\_LOCK\_TYPE= READBUFF= STRINGDATES=.

## <span id="page-13-0"></span>Examples

The following example uses an alias to connect to a Microsoft SQL Server database and select a subset of data from the PAYROLL table. The SAS/ACCESS engine uses OLE DB Services to connect to OLE DB because this is the default action when the OLEDB\_SERVICES= option is omitted.

```
proc sql;
connect to oledb as finance
  (user=username password=password datasource=dwtsrv1
  provider=sqloledb);
select * from connection to finance (select * from payroll
                                     where jobcode='FA3');
quit;
```
In the following example, the CONNECT statement omits the provider name and properties. An OLE DB Services dialog box will prompt you for the connection information.

```
proc sql;
connect to oledb;
quit;
```
The following example uses OLE DB Services to connect to a provider that is configured under the data source name **User's Data** with the alias USER1. Note that the data source name can contain quotation marks and spaces.

```
proc sql;
   connect to oledb as user1
   (provider=JET datasource='c:\db1.mdb');;
```
## Special OLE DB Queries

The following special queries are supported by the SAS/ACCESS interface to OLE DB. Many databases provide or use system tables that enable queries to return the list of available tables, columns, procedures, and other useful information. In OLE DB, much of this functionality is provided through special APIs (application programming interfaces) in order to accommodate databases that do not follow the SQL table structure. You can use these special queries on non-SQL and on SQL databases.

*Note:* Not all of the queries are supported by all OLE DB providers. Refer to your provider documentation for more information.

The general format of the special queries is as follows:

OLEDB::*schema-rowset*("*parameter 1*","*parameter n*")

where

#### OLEDB::

is required to distinguish special queries from regular queries.

*schema-rowset*

is the specific schema rowset that is being called. All valid schema rowsets are listed under the IDBSchemaRowset Interface in the *Microsoft OLE DB Programmer's Reference*. Both OLEDB:: and *schema-rowset* are case-sensitive.

*"parameter n"*

is a quoted string that is enclosed by commas. The values for the special query arguments are specific to each data source. For example, you supply the fully qualified table name for a *"Qualifier"* argument. In dBase, the value of *"Qualifier"* might be **c:\dbase\tst.dbf**, and in SQL Server, the value might be **test.customer**. In addition, depending on the data source that you use, values for an *"Owner"* argument might be a user ID, a database name, or a library. All arguments are optional. If you specify some but not all the arguments within a parameter, use commas to indicate the omitted arguments. If you do not specify any parameters, commas are not necessary. Note that these special queries might not be available for all OLE DB providers.

The following special queries are supported:

OLEDB::ASSERTIONS( <*"Catalog", "Schema", "Constraint-Name"*> ) returns assertions defined in the catalog that are owned by a given user.

OLEDB::CATALOGS( <*"Catalog"*> ) returns physical attributes associated with catalogs that are accessible from the DBMS.

OLEDB::CHARACTER\_SETS( <*"Catalog", "Schema","Character-Set-Name"*>) returns the character sets defined in the catalog that are accessible to a given user.

OLEDB::CHECK\_CONSTRAINTS(<*"Catalog", "Schema", "Constraint-Name"*>) returns check constraints defined in the catalog that are owned by a given user.

OLEDB::COLLATIONS(<*"Catalog", "Schema", "Collation-Name"*>) returns the character collations defined in the catalog that are accessible to a given user.

OLEDB::COLUMN\_DOMAIN\_USAGE( <*"Catalog", "Schema", "Domain-Name", "Column-Name"*>)

returns the columns defined in the catalog that are dependent on a domain defined in the catalog and owned by a given user.

OLEDB::COLUMN\_PRIVILEGES( <*"Catalog", "Schema", "Table-Name",*

*"Column-Name", "Grantor", "Grantee"*>)

returns the privileges on columns of tables defined in the catalog that are available to or granted by a given user.

OLEDB::COLUMNS( <*"Catalog", "Schema", "Table-Name", "Column-Name"*>) returns the columns of tables defined in the catalogs that are accessible to a given user.

OLEDB::CONSTRAINT\_COLUMN\_USAGE(<*"Catalog", "Schema", "Table-Name", "Column-Name"*>)

returns the columns used by referential constraints, unique constraints, check constraints, and assertions that are defined in the catalog and owned by a given user.

OLEDB::CONSTRAINT\_TABLE\_USAGE(<*"Catalog", "Schema", "Table-Name"*>) returns the tables used by referential constraints, unique constraints, check constraints, and assertions that are defined in the catalog and owned by a given user.

OLEDB::FOREIGN\_KEYS(<*"Primary-Key-Catalog", "Primary-Key-Schema", "Primary-Key-Table-Name", "Foreign-Key-Catalog", "Foreign-Key-Schema", "Foreign-Key-Table-Name"*>)

returns the foreign key columns defined in the catalog by a given user.

OLEDB::INDEXES( <*"Catalog", "Schema", "Index-Name", "Type", "Table-Name"*>) returns the indexes defined in the catalog that are owned by a given user.

OLEDB::KEY\_COLUMN\_USAGE(<*"Constraint-Catalog", "Constraint-Schema", "Constraint-Name", "Table-Catalog", "Table-Schema", "Table-Name", "Column-Name"*>)

returns the columns defined in the catalog that are constrained as keys by a given user.

OLEDB::PRIMARY\_KEYS(<*"Catalog", "Schema", "Table-Name"*>) returns the primary key columns defined in the catalog by a given user.

OLEDB::PROCEDURE\_COLUMNS(<*"Catalog", "Schema", "Procedure-Name", "Column-Name"*>)

returns information about the columns of rowsets returned by procedures.

OLEDB::PROCEDURE\_PARAMETERS(<*"Catalog", "Schema", "Procedure-Name", "Parameter-Name"*>)

returns information about the parameters and return codes of the procedures.

OLEDB::PROCEDURES(<*"Catalog", "Schema", "Procedure-Name", "Procedure-Type"*>)

returns procedures defined in the catalog that are owned by a given user.

#### OLEDB::PROVIDER\_INFO()

returns output that contains the following columns: PROVIDER\_NAME, PROVIDER\_DESCRIPTION, and PROVIDER\_PROPERTIES. The PROVIDER\_PROPERTIES column contains a list of all the properties that the provider supports. The properties are separated by a semicolon(;). See the "Examples of Special OLE DB Queries" on page 13.

OLEDB::PROVIDER\_TYPES(<*"Data Type", "Best-Match"*>) returns information about the base data types supported by the data provider.

OLEDB::REFERENTIAL\_CONSTRAINTS(<*"Catalog", "Schema",*

*"Constraint-Name"*>)

returns the referential constraints defined in the catalog that are owned by a given user.

OLEDB::SCHEMATA(<*"Catalog", "Schema", "Owner"*>) returns the schemas that are owned by a given user.

#### OLEDB::SQL\_LANGUAGES()

returns the conformance levels, options and dialects supported by the SQL implementation processing data that is defined in the catalog.

OLEDB::STATISTICS(<*"Catalog", "Schema", "Table-Name"*>) returns the statistics defined in the catalog that are owned by a given user.

OLEDB::TABLE\_CONSTRAINTS(<*"Constraint-Catalog", "Constraint-Schema", "Constraint-Name", "Table-Catalog", "Table-Schema", "Table-Name", "Constraint-Type"*>)

returns the table constraints defined in the catalog that are owned by a given user.

OLEDB::TABLE\_PRIVILEGES(<*"Catalog", "Schema", "Table-Name", "Grantor", "Grantee"*>)

returns the privileges on tables defined in the catalog that are available to or granted by a given user.

OLEDB::TABLES(<*"Catalog", "Schema", "Table-Name", "Table-Type"*>) returns the tables defined in the catalog that are available to or granted by a given user.

- OLEDB::TRANSLATIONS(<*"Catalog", "Schema", "Translation-Name"*>) returns the character translations defined in the catalog that are accessible to a given user.
- OLEDB::USAGE\_PRIVILEGES(<*"Catalog", "Schema", "Object-Name", "Object-Type", "Grantor", "Grantee"*>) returns the USAGE privileges on objects defined in the catalog that are available to or granted by a given user.
- OLEDB::VIEW\_COLUMN\_USAGE(<*"Catalog", "Schema", "View-Name"*>) returns the columns on which viewed tables, defined in the catalog and owned by a given user, are dependent.
- OLEDB::VIEW\_TABLE\_USAGE(<*"Catalog", "Schema", "View-Name"*>) returns the tables on which viewed tables, defined in the catalog and owned by a given user, are dependent.
- OLEDB::VIEWS(<*"Catalog", "Schema", "Table-Name"*>) returns the viewed tables defined in the catalog that are accessible to a given user.

For a complete description of each rowset and the columns that are defined in each rowset, refer to the Microsoft OLE DB Programmer's Reference.

### Examples of Special OLE DB Queries

The following example retrieves a rowset that displays all of the tables that are accessed by the schema HRDEPT:

```
proc sql;
  connect to oledb(provider=sqloledb properties=("User ID"=testuser
                   Password=testpass
     "Data Source"='dwtsrv1'));
  select * from connection to oledb
       (OLEDB::TABLES(,"HRDEPT"));
quit;
```
The following example uses the special query OLEDB::PROVIDER\_INFO() to produce the output that follows:

```
proc sql;
  connect to oledb(provider=msdaora properties=("User ID"=testuser
                   Password=testpass
     "Data Source"="Oraserver"));
  select * from connection to oledb
       (OLEDB::PROVIDER_INFO());
quit;
```

| PROVIDER NAME<br>MSDAORA | PROVIDER DESCRIPTION<br>Microsoft OLE DB<br>Provider for Oracle | PROVIDER PROPERTIES<br>Password; User ID; Data<br>Source; Window Handle; Locale<br>Identifier; OLE DB Services;<br>Prompt; Extended Properties; |
|--------------------------|-----------------------------------------------------------------|----------------------------------------------------------------------------------------------------|
| SampProv                 | Microsoft OLE DB<br>Sample Provider                             | Data Source; Window Handle;<br>Prompt;                                                                                                    |

<span id="page-17-0"></span>**Output 1.1** Provider and Properties Output

You could then reference the output when automating a connection to the provider. For the previous result set, you could write the following SAS/ACCESS LIBNAME statement:

```
libname mydblib oledb provider=msdaora
  props=('Data Source'=OraServer 'User ID'=scott 'Password'=tiger);
```
## Passing SAS Functions to OLE DB

The engine for OLE DB passes the following operations to OLE DB for processing. See the section about optimizing SQL usage in *SAS/ACCESS for Relational Databases: Reference* for information.

ABS ARCOS (ACOS) ARSIN (ASIN) ATAN AVG **BYTE** CEIL COMPRESS COS COUNT DATE DATEPART DATETIME DAY EXP FLOOR HOUR INDEX LENGTH

<span id="page-18-0"></span>LOG LOG10 LOWCASE MAX MIN MINUTE MOD MONTH QRT REPEAT **SECOND** SIGN SIN SOUNDEX SQRT SUMSTR SUM TAN TIME TIMEPART TODAY TRANWRD TRIMN UPCASE WEEKDAY YEAR

## Passing Joins to OLE DB

In order for a multiple libref join to pass to OLE DB, all of the following components of the LIBNAME statements must match exactly:

- user ID
- password
- $\Box$  datasource
- provider
- $\Box$  qualifier
- (if specified) provider string
- (if specified)
- <span id="page-19-0"></span> UDL\_FILE= (if specified)
- INIT\_STRING= (if specified)
- READ\_ISOLATION\_LEVEL= (if specified)
- UPDATE\_ISOLATION\_LEVEL= (if specified)
- $\Box$  all properties specified in the PROPERTIES=() option
- PROMPT= must *not* be specified

See the section about performance considerations in *SAS/ACCESS for Relational Databases: Reference* for more information about when and how SAS/ACCESS passes joins to the DBMS.

## Temporary Table Support for OLE DB

See the section on the temporary table support in *SAS/ACCESS for Relational Databases: Reference* for general information about this feature.

## Establishing a Temporary Table

When you want to use temporary tables that persist across SAS procedures and DATA steps with OLE DB, you must use the CONNECTION=SHARED LIBNAME option. In doing so, the temporary table is available for processing until the libref is closed.

## Terminating a Temporary Table

You can drop a temporary table at any time, or allow it to be implicitly dropped when the connection is terminated. Temporary tables do not persist beyond the scope of a singe connection.

#### Examples

Using the Internat sample table, the following example creates a temporary table, #LONDON, with Microsoft SQL Server that contains information about flights that flew to London. This table is then joined with a larger SQL Server table that lists all the flights, March, but matched only on flights that flew to London.

```
libname samples oledb Provider=SQLOLEDB Password=dbigrp1 UID=dbitest
                      DSN='lupin\sql2000' connection=shared;
data samples.'#LONDON'n;
   set work.internat;
   where dest='LON';
run;
proc sql;
   select b.flight, b.dates, b.depart, b.orig
```

```
from samples.'#LONDON'n a, samples.march b
where a.dest=b.dest;
```
quit;

In the following example a temporary table called New is created with Microsoft SQL Server. The data from this table is then appended to an existing SQL Server table named Inventory.

```
libname samples oledb provider=SQLOLEDB dsn=lupinss
                      uid=dbitest pwd=dbigrp1;
data samples.inventory(DBTYPE=(itemnum='char(5)' item='varchar(30)'
                       quantity='numeric'));
   itemnum='12001';
      item='screwdriver';
      quantity=15;
      output;
   itemnum='12002';
      item='hammer';
      quantity=25:
      output;
   itemnum='12003';
      item='sledge hammer';
      quantity=10;
      output;
   itemnum='12004';
      item='saw';
      quantity=50;
      output;
   itemnum='12005';
      item='shovel';
      quantity=120;
      output;
run;
data samples.'#new'n(DBTYPE=(itemnum='char(5)' item='varchar(30)'
                     quantity='numeric'));
   itemnum='12006';
      item='snow shovel';
      quantity=5;
      output;
   itemnum='12007';
      item='nails';
      quantity=500;
      output;
run;
proc append base=samples.inventory data=samples.'#new'n;
run;
proc print data=samples.inventory;
run;
```
The following example demonstrates the use of a temporary table using the Pass-Through Facility.

```
proc sql;
   connect to oledb as test (provider=SQLOLEDB dsn=lupinss
                             uid=dbitest pwd=dbigrp1);
   execute (create table #FRANCE (flight char(3), dates datetime,
            dest char(3))) by test;
   execute (insert #FRANCE select flight, dates, dest from internat
            where dest like '%FRA%') by test;
   select * from connection to test (select * from #FRANCE);
quit;
```
## OLE DB Bulk Loading

The LIBNAME option BULKLOAD= calls the SQLOLEDB interface of IRowsetFastLoad, which enables you to efficiently insert rows of data into a Microsoft SQL Server database table as a unit. BCP= is an alias for this option.

*Note:* This functionality is available only when accessing Microsoft SQL Server data on Windows platforms using Microsoft SQL Server Version 7.0 or later.  $\Delta$ 

As SAS/ACCESS sends rows of data to the bulk load facility, the data is written to an input buffer. When you have sent all the rows or when the buffer reaches a certain size (as determined by the DBCOMMIT= option), all of the rows are inserted as a unit into the table and the data is committed to the table. Alternatively, you can set the DBCOMMIT= option to commit rows after a specified number of insertions.

If an error occurs, a message is written to the SAS log, and any rows that were inserted before the error are rolled back.

If you specify BULKLOAD=YES and the PROVIDER= option is set, the SAS/ACCESS interface for OLE DB uses the specified provider. If you specify BULKLOAD=YES and PROVIDER= is not set, the engine assumes the value PROVIDER=SQLOLEDB.

If you specify BULKLOAD=YES, connections that are made through OLE DB Services or UDL files are not allowed.

## Locking in the OLE DB Interface

The following LIBNAME and data set options enable you to control how the interface to OLE DB handles locking. See the section about the LIBNAME statement in *SAS/ACCESS for Relational Databases: Reference* for additional information about these options.

READ\_LOCK\_TYPE= ROW | NOLOCK

UPDATE\_LOCK\_TYPE= ROW | NOLOCK

READ\_ISOLATION\_LEVEL= S | RR | RC | RU

The default value is set by the data provider. OLE DB supports the S, RR, RC, and RU isolation levels defined in the following table:

| Isolation Level       | Definition                                                                      |
|-----------------------|---------------------------------------------------------------------------------|
| S (serializable)      | Does not allow dirty reads, nonrepeatable reads, or<br>phantom reads.           |
| RR (repeatable read)  | Does not allow dirty reads or nonrepeatable reads; does<br>allow phantom reads. |
| RC (read committed)   | Does not allow dirty reads or nonrepeatable reads; does<br>allow phantom reads. |
| RU (read uncommitted) | Allows dirty reads, nonrepeatable reads, and phantom<br>reads.                  |

<span id="page-22-0"></span>**Table 1.3** Isolation Levels for OLE DB

The terms in the table are defined as follows:

 $\Box$  *Dirty read* — A transaction that exhibits this phenomenon has very minimal isolation from concurrent transactions. In fact, it can see changes that are made by those concurrent transactions even before they commit.

For example, suppose that transaction T1 performs an update on a row, transaction T2 then retrieves that row, and transaction T1 then terminates with rollback. Transaction T2 has then seen a row that no longer exists.

 *Nonrepeatable read* — If a transaction exhibits this phenomenon, it is possible that it might read a row once and if it attempts to read that row again later in the course of the same transaction, the row might have been changed or even deleted by another concurrent transaction. Therefore, the read is not (necessarily) repeatable.

For example, suppose that transaction T1 retrieves a row, transaction T2 then updates that row, and transaction T1 then retrieves the same row again. Transaction T1 has now retrieved the same row twice but has seen two different values for it.

 *Phantom reads* — When a transaction exhibits this phenomemon, a set of rows that it reads once might be a different set of rows if the transaction attempts to read them again.

For example, suppose that transaction T1 retrieves the set of all rows that satisfy some condition. Suppose that transaction T2 then inserts a new row that satisfies that same condition. If transaction T1 now repeats its retrieval request, it sees a row that did not previously exist, a phantom.

#### UPDATE\_ISOLATION\_LEVEL= S | RR | RC

The default value is set by the data provider. OLE DB supports the S, RR, and RC isolation levels defined in the preceding table. The RU isolation level is not allowed with this option.

## Accessing OLE DB for OLAP Data

### **Overview**

The SAS/ACCESS interface to OLE DB provides a facility for accessing OLE DB for OLAP data. You can specify a Multidimensional Expressions (MDX) statement through the Pass-Through Facility to access the data directly, or you can create an SQL view of the data. If your MDX statement specifies a data set with more than 5 axes

<span id="page-23-0"></span>(COLUMNS, ROWS, PAGES, SECTIONS and CHAPTERS), SAS returns an error. Refer to the Microsoft Data Access Components Software Developer's Kit for details about MDX syntax.

*Note:* This implementation provides read-only access to OLE DB for OLAP data. You cannot update or insert data with this facility.  $\triangle$ 

## Using the Pass-Through Facility with OLAP Data

The main difference between normal OLE DB access using the Pass-Through Facility and the implementation for OLE DB for OLAP is the use of additional identifiers to pass MDX statements to the OLE DB for OLAP data. These identifiers are the following:

 $MDX \cdot \cdot$ 

identifies MDX statements that return a flattened data set from the multidimensional data.

MDX\_DESCRIBE::

identifies MDX statements that return detailed column information.

An MDX\_DESCRIBE:: identifier is used to obtain detailed information about each returned column. During the process of flattening multidimensional data, OLE DB for OLAP builds column names from each level of the given dimension. For example, for OLE DB for OLAP multidimensional data that contains CONTINENT, COUNTRY, REGION, and CITY dimensions, you could build a column with the following name:

```
[NORTH AMERICA].[USA].[SOUTHEAST].[ATLANTA]
```
This name cannot be used as a SAS variable name because it has more than 32 characters. For this reason, the SAS/ACCESS engine for OLE DB creates a column name based on a shortened description, in this case, ATLANTA. However, since there could be an ATLANTA in some other combination of dimensions, you might need to know the complete OLE DB for OLAP column name. Using the MDX\_DESCRIBE:: identifier returns a SAS data set that contains the SAS name for the returned column and its corresponding OLE DB for OLAP column name:

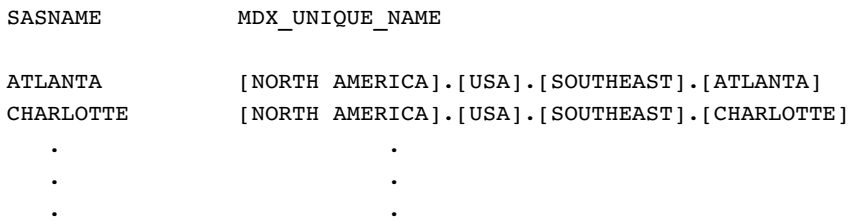

If two or more SASNAME values are identical, a number is appended to the end of the second and later instances of the name; for example, ATLANTA, ATLANTA0, ATLANTA1, and so on. Also, depending on the value of the VALIDVARNAME= system option, illegal characters are converted to underscores in the SASNAME value.

#### Syntax

This facility uses the following general syntax. For more information about Pass-Through Facility syntax, see in *SAS/ACCESS for Relational Databases: Reference*.

**PROC SQL** <*options*>;

```
CONNECT TO OLEDB (<options>);
  <non-SELECT SQL statement(s)>
  SELECT column-identifier(s) FROM CONNECTION TO OLEDB
    ( MDX:: | MDX_DESCRIBE:: <MDX statement>)
  <other SQL statement(s)>
;
```
### Examples

The following code uses the Pass-Through Facility to pass an MDX statement to a Microsoft SQL Server Decision Support Services (DSS) Cube. The provider used is the Microsoft OLE DB for OLAP provider named MSOLAP.

```
proc sql noerrorstop;
   connect to oledb (provider=msolap prompt=yes);
   select * from connection to oledb
      ( MDX::select {[Measures].[Units Shipped],
             [Measures].[Units Ordered]} on columns,
             NON EMPTY [Store].[Store Name].members on rows
              from Warehouse );
```
See the Microsoft Data Access Components Software Developer's Kit for details about MDX syntax.

The CONNECT statement requests prompting for connection information, which facilitates the connection process (especially with provider properties). The MDX:: prefix identifies the statement within the parentheses that follows the MDX statement syntax, and is not an OLAP-specific SQL statement. Partial output from this query might look like this:

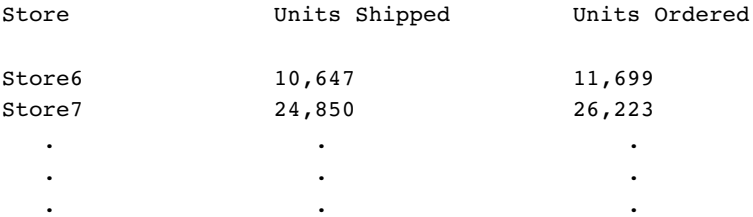

You can use the same MDX statement with the MDX\_DESCRIBE:: identifier to see the full description of each column:

```
proc sql noerrorstop;
connect to oledb (provider=msolap prompt=yes);
select * from connection to oledb
   ( MDX_DESCRIBE::select {[Measures].[Units Shipped],
                   [Measures].[Units Ordered]} on columns,
                   NON EMPTY [Store].[Store Name].members on rows
                   from Warehouse );
```
The next example creates a view of the OLAP data, which is then accessed using the PRINT procedure:

```
proc sql noerrorstop;
  connect to oledb(provider=msolap
                   props=('data source'=sqlserverdb
                      'user id'=myuserid password=mypassword));
 create view work.myview as
     select * from connection to oledb
```

```
( MDX::select {[MEASURES].[Unit Sales]} on columns,
               order(except([Promotion Media].[Media Type].members,
               {[Promotion Media].[Media Type].[No Media]}),
               [Measures].[Unit Sales],DESC) on rows
             from Sales )
;
proc print data=work.myview;
run;
```
In this example, full connection information is provided in the CONNECT statement, so the user is not prompted. The SQL view can be used in other PROC SQL statements, the DATA step, or in other procedures, but you cannot modify (that is, insert, update, or delete a row in) the view's underlying multidimensional data.

## Naming Conventions for OLE DB

Because OLE DB is an application programming interface (API), data source names for files, tables, and columns are determined at run time. In Version 7 and later, most SAS names can be up to 32 characters long. The SAS/ACCESS interface for OLE DB also supports file, table, and column names up to 32 characters long. If the column names are longer than 32 characters, they are truncated to 32 characters. If truncating a name results in identical names, then SAS generates unique names by replacing the last character with a number. For more information, see the section about SAS names and support for DBMS names in *SAS/ACCESS for Relational Databases: Reference*.

The PRESERVE\_COL\_NAMES= and PRESERVE\_TAB\_NAMES= options determine how the interface to OLE DB handles case sensitivity, spaces, and special characters. The default value for both options is NO for most data sources. The default value is YES for Microsoft Access, Microsoft Excel, and Microsoft SQL Server.

## Data Types for OLE DB

Each data source column in a table has a name and a data type. The data type tells the data source how much physical storage to set aside for the column and the form in which the data is stored.

The following table shows all of the data types and default SAS formats that are supported by the SAS/ACCESS interface to OLE DB. This table does not explicitly define the data types as they exist for each data source. It lists the types that each data source's data type might map to. For example, an INTEGER data type under DB2 might map to an OLE DB data type of DBTYPE\_I4. All data types are supported.

| OLE DB Data Type  | Default SAS Format |
|-------------------|--------------------|
| DBTYPE R8         | none               |
| DBTYPE R4         | none               |
| <b>DBTYPE 18</b>  | none               |
| <b>DBTYPE UI8</b> | none               |
| <b>DBTYPE 14</b>  | 11.                |

**Table 1.4** OLE DB Data Types and Default SAS Formats

<span id="page-26-0"></span>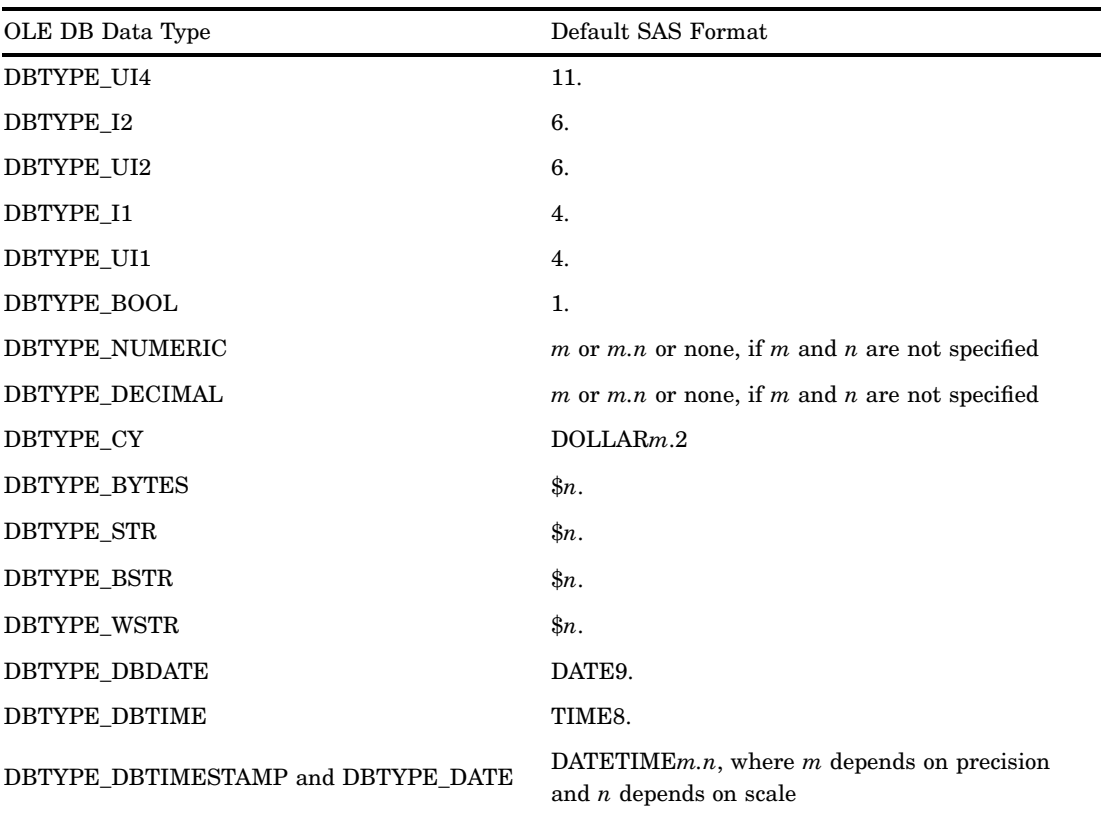

The following table shows the default data types that the SAS/ACCESS interface to OLE DB uses when creating DBMS tables.

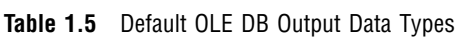

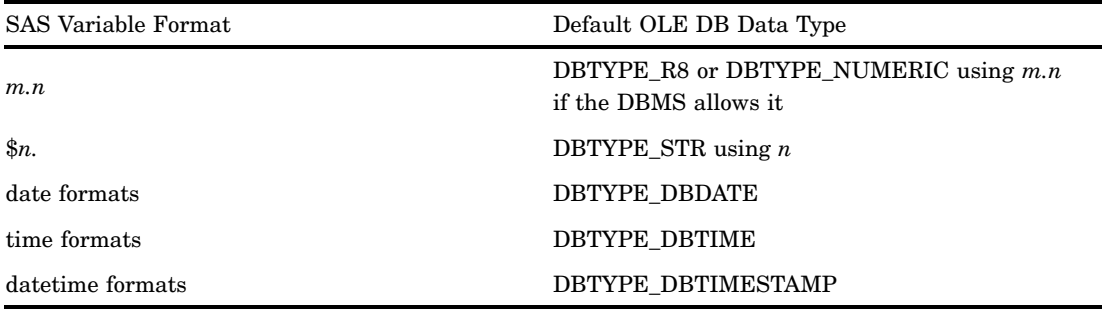

The SAS/ACCESS interface to OLE DB allows nondefault data types to be specified with the DBTYPE= data set option.

## OLE DB Null Values

Many relational database management systems have a special value called NULL. A DBMS NULL value means an absence of information and is analogous to a SAS missing value. When SAS/ACCESS reads a DBMS NULL value, it interprets it as a SAS missing value.

In most relational databases, columns can be defined as NOT NULL so that they require data (they cannot contain NULL values). When a column is defined as NOT NULL, the DBMS will not add a row to the table unless the row has a value for that column. When creating a DBMS table with SAS/ACCESS, you can use the DBNULL= data set option to indicate whether NULL is a valid value for specified columns.

OLE DB mirrors the behavior of the underlying DBMS with regard to NULL values. Refer to the documentation for your DBMS for information about how it handles NULL values.

For more information about how SAS handles NULL values, see "Potential Result Set Differences When Processing Null Data" in *SAS/ACCESS for Relational Databases: Reference*.

*Note:* To control how SAS missing character values are handled by the DBMS, use the NULLCHAR= and NULLCHARVAL= data set options.  $\triangle$ 

<span id="page-28-0"></span>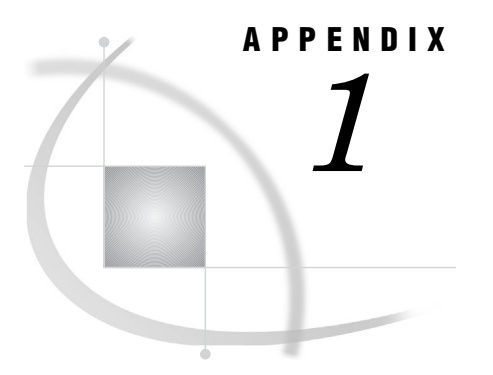

## Recommended Reading

*Recommended Reading* **25**

## Recommended Reading

Here is the recommended reading list for this title:

- *SAS/ACCESS for Relational Databases: Reference*
- *SAS Language Reference: Concepts*
- *SAS Language Reference: Dictionary*
- *Base SAS Procedures Guide*
- $\square$  SAS Companion that is specific to your operating environment

For a complete list of SAS publications, see the current *SAS Publishing Catalog*. To order the most current publications or to receive a free copy of the catalog, contact a SAS representative at

SAS Publishing Sales SAS Campus Drive Cary, NC 27513 Telephone: (800) 727-3228\* Fax: (919) 677-8166 E-mail: **sasbook@sas.com** Web address: **support.sas.com/pubs** \* For other SAS Institute business, call (919) 677-8000.

Customers outside the United States should contact their local SAS office.

## <span id="page-30-0"></span>**Glossary**

This glossary defines SAS software terms that are used in this document as well as terms that relate specifically to SAS/ACCESS software.

#### **access descriptor**

a SAS/ACCESS file that describes data that is managed by a data management system. After creating an access descriptor, you can use it as the basis for creating one or more view descriptors. See also view and view descriptor.

#### **browsing data**

the process of viewing the contents of a file. Depending on how the file is accessed, you can view SAS data either one observation (row) at a time or as a group in a tabular format. You cannot update data that you are browsing.

#### **bulk load**

to load large amounts of data into a database object, using methods that are specific to a particular DBMS. Bulk loading enables you to rapidly and efficiently add multiple rows of data to a table as a single unit.

#### **client**

(1) a computer or application that requests services, data, or other resources from a server. (2) in the X Window System, an application program that interacts with the X server and can perform tasks such as terminal emulation or window management. For example, SAS is a client because it requests windows to be created, results to be displayed, and so on.

#### **column**

in relational databases, a vertical component of a table. Each column has a unique name, contains data of a specific type, and has certain attributes. A column is analogous to a variable in SAS terminology.

#### **column function**

an operation that is performed for each value in the column that is named as an argument of the function. For example, AVG(SALARY) is a column function.

#### **commit**

the process that ends a transaction and makes permanent any changes to the database that the user made during the transaction. When the commit process occurs, locks on the database are released so that other applications can access the changed data. The SQL COMMIT statement initiates the commit processs.

#### **DATA step view**

a type of SAS data set that consists of a stored DATA step program. Like other SAS data views, a DATA step view contains a definition of data that is stored elsewhere; the view does not contain the physical data. The view's input data can come from one or more sources, including external files and other SAS data sets. Because a DATA step view only reads (opens for input) other files, you cannot update the view's underlying data.

#### **data type**

a unit of character or numeric information in a SAS data set. A data value represents one variable in an observation.

#### **data value**

in SAS, a unit of character or numeric information in a SAS data set. A data value represents one variable in an observation.

#### **database**

an organized collection of related data. A database usually contains named files, named objects, or other named entities such as tables, views, and indexes

#### **database management system (DBMS)**

an organized collection of related data. A database usually contains named files, named objects, or other named entities such as tables, views, and indexes

#### **editing data**

the process of viewing the contents of a file with the intent and the ability to change those contents. Depending on how the file is accessed, you can view the data either one observation at a time or in a tabular format.

#### **engine**

a component of SAS software that reads from or writes to a file. Each engine enables SAS to access files that are in a particular format. There are several types of engines.

#### **file**

a collection of related records that are treated as a unit. SAS files are processed and controlled by SAS and are stored in SAS data libraries.

#### **format**

a collection of related records that are treated as a unit. SAS files are processed and controlled by SAS and are stored in SAS data libraries. In SAS/ACCESS software, the default formats vary according to the interface product.

#### **index**

(1) in SAS software, a component of a SAS data set that enables SAS to access observations in the SAS data set quickly and efficiently. The purpose of SAS indexes is to optimize WHERE-clause processing and to facilitate BY-group processing. (2) in other software vendors' databases, a named object that directs the DBMS to the storage location of a particular data value for a particular column. Some DBMSs have additional specifications. These indexes are also used to optimize the processing of WHERE clauses and joins. Depending on the SAS interface to a database product and how selection criteria are specified, SAS may or may not be able to use the indexes of the DBMS to speed data retrieval.

Depending on how selection criteria are specified, SAS might use DBMS indices to speed data retrieval.

#### **informat**

a pattern or set of instructions that SAS uses to determine how data values in an input file should be interpreted. SAS provides a set of standard informats and also enables you to define your own informats.

#### **interface view engine**

a SAS engine that is used by SAS/ACCESS software to retrieve data from files that have been formatted by another vendor's software. Each SAS/ACCESS interface has its own interface view engine, which reads the interface product data and returns the data in a form that SAS can understand (that is, in a SAS data set). SAS automatically uses an interface view engine; the engine name is stored in SAS/ACCESS descriptor files so that you do not need to specify the engine name in a LIBNAME statement.

#### **libref**

a name that is temporarily associated with a SAS data library. The complete name of a SAS file consists of two words, separated by a period. The libref, which is the first word, indicates the library. The second word is the name of the specific SAS file. For example, in VLIB.NEWBDAY, the libref VLIB tells SAS which library contains the file NEWBDAY. You assign a libref with a LIBNAME statement or with an operating system command.

#### **member**

a SAS file in a SAS data library.

#### **member name**

a name that is given to a SAS file in a SAS data library.

#### **member type**

a SAS name that identifies the type of information that is stored in a SAS file. Member types include ACCESS, DATA, CATALOG, PROGRAM, and VIEW.

#### **missing value**

in SAS, a term that describes the contents of a variable that contains no data for a particular row or observation. By default, SAS prints or displays a missing numeric value as a single period, and it prints or displays a missing character value as a blank space.

#### **observation**

a row in a SAS data set. All of the data values in an observation are associated with a single entity such as a customer or a state. Each observation contains one data value for each variable. In a database product table, an observation is analogous to a row. Unlike rows in a database product table or file, observations in a SAS data file have an inherent order.

#### **Pass-Through Facility**

a group of SQL procedure statements that send and receive data directly between a relational database management system and SAS. The Pass-Through Facility includes the CONNECT, DISCONNECT, and EXECUTE statements, and the CONNECTION TO component. SAS/ACCESS software is required in order to use the Pass-Through Facility.

#### **PROC SQL view**

a SAS data set (of type VIEW) that is created by the SQL procedure. A PROC SQL view contains no data. Instead, it stores information that enables it to read data values from other files, which can include SAS data files, SAS/ACCESS views, DATA step views, or other PROC SQL views. A PROC SQL view's output can be either a subset or a superset of one or more files.

#### **query**

a set of instructions that requests particular information from one or more data sources.

#### **referential integrity**

a set of rules that a DBMS uses to ensure that whenever a data value in one table is changed, the appropriate change is also made to any related values in other tables or in the same table. Referential integrity is also used to ensure that related data is not deleted or changed accidentally.

#### **relational database management system**

a database management system that organizes and accesses data according to relationships between data items. Oracle and DB2 are examples of relational database management systems.

#### **rollback**

in most databases, the process that restores the database to its state when changes were last committed, voiding any recent changes. The SQL ROLLBACK statement initiates the rollback processes. See also commit.

#### **row**

in relational database management systems, the horizontal component of a table. A row is analogous to a SAS observation.

#### **SAS data file**

a type of SAS data set that contains data values as well as descriptor information that is associated with the data. The descriptor information includes information such as the data types and lengths of the variables, as well as the name of the engine that was used to create the data. A PROC SQL table is a SAS data file. SAS data files are of member type DATA.

#### **SAS data library**

a collection of one or more SAS files that are recognized by SAS and that are referenced and stored as a unit. Each file is a member of the library.

#### **SAS data set**

a file whose contents are in one of the native SAS file formats. There are two types of SAS data sets: SAS data files and SAS data views. SAS data files contain data values in addition to descriptor information that is associated with the data. SAS data views contain only the descriptor information plus other information that is required for retrieving data values from other SAS data sets or from files whose contents are in other software vendors' file formats.

#### **SAS data view**

a file whose contents are in one of the native SAS file formats. There are two types of SAS data sets: SAS data files and SAS data views. SAS data files contain data values in addition to descriptor information that is associated with the data. SAS data views contain only the descriptor information plus other information that is required for retrieving data values from other SAS data sets or from files whose contents are in other software vendors' file formats.

#### **SAS/ACCESS views**

See view descriptor and SAS data view.

#### **server**

in a network, a computer that is reserved for servicing other computers in the network. Servers can provide several different types of services, such as file services and communication services. Servers can also enable users to access shared resources such as disks, data, and modems.

#### **Structured Query Language (SQL)**

the standardized, high-level query language that is used in relational database management systems to create and manipulate database management system objects. SAS implements SQL through the SQL procedure.

#### **table**

a two-dimensional representation of data, in which the data values are arranged in rows and columns.

#### **trigger**

a type of user-defined stored procedure that is executed whenever a user issues a data-modification command such as INSERT, DELETE, or UPDATE for a specified table or column. Triggers can be used to implement referential integrity or to maintain business constraints.

#### **variable**

a column in a SAS data set. A variable is a set of data values that describe a given characteristic across all observations.

#### **view**

a definition of a virtual data set. The definition is named and stored for later use. A view contains no data; it merely describes or defines data that is stored elsewhere. SAS data views can be created by the ACCESS and SQL procedures.

#### **view descriptor**

a file created by SAS/ACCESS software that defines part or all of the database management system (DBMS) data or PC file data that is described by an access descriptor. The access descriptor describes the data in a single DBMS table, DBMS view, or PC file.

#### **wildcard**

a file created by SAS/ACCESS software that defines part or all of the database management system (DBMS) data or PC file data that is described by an access descriptor. The access descriptor describes the data in a single DBMS table, DBMS view, or PC file.

## <span id="page-36-0"></span>**Index**

## **B**

bulk loading OLE DB [18](#page-21-0) BULKLOAD= option, LIBNAME statement OLE DB interface [18](#page-21-0)

## **C**

COMPLETE= option, LIBNAME statement OLE DB interface [4](#page-7-0) CONNECT statement, SQL procedure accessing OLE DB for OLAP data [21](#page-24-0) options, OLE DB [9](#page-12-0)

## **D**

data provider, connecting to directly (OLE DB) [7](#page-10-0) data set options OLE DB interface [8](#page-11-0) data types OLE DB interface [22](#page-25-0) DATASOURCE= option, LIBNAME statement [2](#page-5-0)

## **I**

INIT\_STRING= option, LIBNAME statement [4](#page-7-0)

## **J**

joins passing to OLE DB [15](#page-18-0)

## **L**

LIBNAME statement OLE DB specifics [2,](#page-5-0) [7](#page-10-0) locking data, handling OLE DB interface [18](#page-21-0)

### **M**

MDX statements, accessing OLE DB for OLAP data [20](#page-23-0)

## **N**

naming conventions OLE DB interface [22](#page-25-0) NULL values OLE DB [23](#page-26-0)

## **O**

OLAP data, accessing OLE DB for [19](#page-22-0) OLE DB, interface to [1](#page-4-0) accessing for OLAP data [19](#page-22-0) data set options [8](#page-11-0) data types [22](#page-25-0) LIBNAME statement [2,](#page-5-0) [7](#page-10-0) locking in [18](#page-21-0) OLE DB Services, connecting with [6](#page-9-0) OLEDB:: special queries [10](#page-13-0) Pass-Through Facility [9](#page-12-0) passing joins to [15](#page-18-0) passing SAS functions to [14](#page-17-0) OLEDB\_SERVICES= option, LIBNAME statement [3](#page-6-0)

#### **P**

Pass-Through Facility OLE DB interface [9,](#page-12-0) [20](#page-23-0) PASSWORD= option, LIBNAME statement OLE DB interface [2](#page-5-0) phantom reads [19](#page-22-0)

PRESERVE\_COL\_NAMES= option OLE DB interface [22](#page-25-0) PRESERVE\_TAB\_NAMES= option, LIBNAME statement OLE DB interface [22](#page-25-0) PROMPT= option, LIBNAME statement OLE DB interface [3](#page-6-0) PROPERTIES= option, LIBNAME statement [2](#page-5-0) PROVIDER= option, LIBNAME statement [2](#page-5-0) PROVIDER\_STRING= option, LIBNAME statement [3](#page-6-0)

## **Q**

queries, SQL OLE DB special queries [10](#page-13-0)

## **R**

READ\_ISOLATION\_LEVEL= option OLE DB interface [18](#page-21-0) READ\_LOCK\_TYPE= option OLE DB interface [18](#page-21-0) REQUIRED= option, LIBNAME statement OLE DB interface [5](#page-8-0)

## **S**

SAS/ACCESS data set options OLE DB interface [8](#page-11-0) SAS SQL functions passing to OLE DB [14](#page-17-0)

## **U**

UDL\_FILE= option, LIBNAME statement [3](#page-6-0) UPDATE\_ISOLATION\_LEVEL= option OLE DB interface [19](#page-22-0) UPDATE\_LOCK\_TYPE= option OLE DB interface [18](#page-21-0) USER= option, LIBNAME statement OLE DB interface [2](#page-5-0)

 $\mathcal{L}(\mathcal{L}^{\text{max}}_{\mathcal{L}})$  . The  $\mathcal{L}^{\text{max}}_{\mathcal{L}}$ 

## Your Turn

If you have comments or suggestions about *SAS/ACCESS*® *9.1 Supplement for OLE DB*, please send them to us on a photocopy of this page, or send us electronic mail.

For comments about this book, please return the photocopy to

SAS Publishing SAS Campus Drive Cary, NC 27513 E-mail: **yourturn@sas.com**

For suggestions about the software, please return the photocopy to

SAS Institute Inc. Technical Support Division SAS Campus Drive Cary, NC 27513 E-mail: **suggest@sas.com**

 $\mathcal{L}(\mathcal{L}^{\text{max}}_{\mathcal{L}})$  . The  $\mathcal{L}^{\text{max}}_{\mathcal{L}}$